# **QGIS Application - Bug report #17600 QgsCoordinateTransform.transform() doesn't work anymore in QGIS master**

*2017-12-01 11:02 AM - Cyprien Antignac*

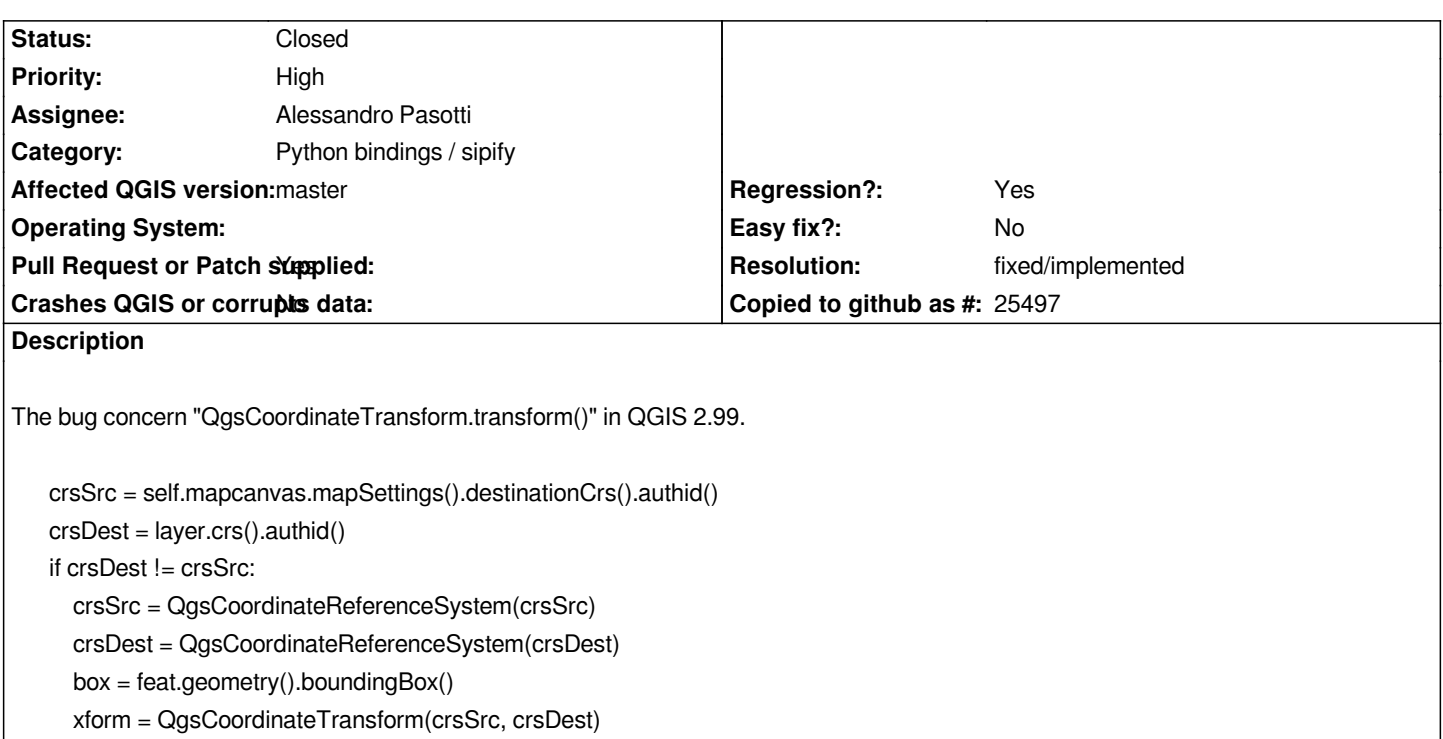

 *box = xform.transform(box)*

*self.mapcanvas.setExtent(box.buffered(50))*

*If I use a "QgsRectangle()" (box is a QgsRectangle()) in parameter, it returns "argument 1 has unexpected type 'QgsRectangle()'", it's the same thing with "QgsCoordinateTransform.transformBoundingBox()". Owever if i try with "QgsPointXY()" or X/Y coordinate it returns "Exception : unknown".*

*When I try to use "tranform()" in Python Console, the help section returns only 2 of the 3 possibilities ("QgsRectangle()" not appear) but the "QgsPointXY()" and X/Y coordinates possibilities don't even work.*

*It's a big problem for me, my plugin can't anymore reproject the rectangle to use it has zoom factor (for example : if QGIS is in EPSG:4326, I need to reproject the rectangle to EPSG:2154, if I don't, QGIS zoom in Germany but my area is in the center of France).*

# **Associated revisions**

**Revision bfa857bb - 2017-12-11 12:32 PM - Alessandro Pasotti** 

*[bugfix] Restore binding for QgsCoordinateTransform*

*Fixes #17600*

*Binding was lost in commit 10d34ece02bb765f5d9d88bb0524c909235fb0d7*

## **History**

# **#1 - 2017-12-02 06:27 PM - Giovanni Manghi**

*- Subject changed from QgsCoordinateTransform.transform() doesn't work - QGIS 2.99 to QgsCoordinateTransform.transform() doesn't work anymore in QGIS master*

*- Category changed from Python plugins to Python bindings / sipify*

#### **#2 - 2017-12-02 11:04 PM - Nyall Dawson**

*- Status changed from Open to Feedback*

*Something seems odd with your build or environment. Is this a custom build?*

#### **#3 - 2017-12-04 08:54 AM - Cyprien Antignac**

*It's not a custom build, I have install QGIS from "QGIS-OSGeo4W-2.99.0-48-Setup-x86\_64.exe" to prepare my plugin to QGIS 3.0*

#### **#4 - 2017-12-04 09:49 AM - Richard Duivenvoorde**

*confirmed here on Debian too*

*running a small project with:*

- *crs of project different from layer*
- *layer active i layer manager*
- *one features of layer selected*

*then:*

```
crsSrc = iface.mapCanvas().mapSettings().destinationCrs().authid()
crsSrc
crsDest = iface.mapCanvas().currentLayer().crs().authid()
crsDest
if crsDest != crsSrc:
   crsSrc = QgsCoordinateReferenceSystem(crsSrc)
   crsDest = QgsCoordinateReferenceSystem(crsDest)
   # make sure you have ONE feature selected
   box = iface.mapCanvas().currentLayer().selectedFeatures()[0].geometry().boundingBox()
   xform = QgsCoordinateTransform(crsSrc, crsDest)
   box = xform.transform(box)
   box
self.iface.mapCanvas().setExtent(box.buffered(50))
```
#### *throws*

*Traceback (most recent call last): File "/usr/lib/python3.6/code.py", line 91, in runcode*

 *exec(code, self.locals)*

 *File "<input>", line 1, in <module>*

 *File "<string>", line 11, in <module>*

*TypeError: QgsCoordinateTransform.transform(): arguments did not match any overloaded call:*

 *overload 1: argument 1 has unexpected type 'QgsRectangle'*

 *overload 2: argument 1 has unexpected type 'QgsRectangle'*

#### **#5 - 2017-12-04 10:00 AM - Giovanni Manghi**

*- Operating System deleted (Windows 10)*

#### **#6 - 2017-12-04 10:32 AM - Cyprien Antignac**

*I've retry "transform()" with "QgsPointXY" and finally it work, I think it's a personal mistake in this case. But I still have not succeeded with "QgsRectangle()".*

*I've also retry with transformBoundingBox() :*

```
it = layer.getFeatures(request)
extent = None
for x in it:
   extent = x.geometry().boundingBox()
if extent:
   crsSrc = self.mapcanvas.mapSettings().destinationCrs().authid()
   crsDest = layer.crs().authid()
if crsDest != crsSrc:
   crsSrc = QgsCoordinateReferenceSystem(crsSrc)
   crsDest = QgsCoordinateReferenceSystem(crsDest)
   xform = QgsCoordinateTransform(crsSrc, crsDest)
   extent = xform.transformBoundingBox(extent)
self.mapcanvas.setExtent(extent.buffered(50))
self.mapcanvas.refresh()
```
*And it returns :*

*Traceback (most recent call last):*

 *File "C:/Users/Cyprien/AppData/Roaming/QGIS/QGIS3\profiles\default/python/plugins\gedopi\stationDialogs.py", line 801, in zoomStation extent = xform.transformBoundingBox(extent) Exception: unknown*

*Version de Python : 3.6.0 (v3.6.0:41df79263a11, Dec 23 2016, 08:06:12) [MSC v.1900 64 bit (AMD64)] Version de QGIS : 2.99.0-Master Master, 0717835f79* 

# **#7 - 2017-12-11 11:12 AM - Alessandro Pasotti**

*- Assignee set to Alessandro Pasotti*

### **#8 - 2017-12-11 12:36 PM - Alessandro Pasotti**

*- Status changed from Open to In Progress*

*- Pull Request or Patch supplied changed from No to Yes*

*PR: https://github.com/qgis/QGIS/pull/5843*

#### **#9 - 2017-12-11 02:15 PM - Anonymous**

*- % [Done changed from 0 to 100](https://github.com/qgis/QGIS/pull/5843)*

*- Status changed from In Progress to Closed*

*Applied in changeset commit:qgis|bfa857bb9777ea4f06e0008eb2459bc2100dba4d.*

# **#10 - 2018-02-22 11:45 AM - Giovanni Manghi**

*- Resolution set to fixed/implemented*